# Introduction to MATLAB

Markus Kuhn

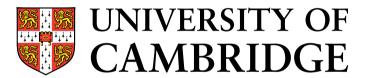

Computer Laboratory

Michaelmas 2008

#### What is MATLAB

- → high-level language (garbage collecting, var-len structures)
- → BASIC-like syntax, with elements from C, GUI IDE
- → basic data type: 2- or 3-dimensional floating-point matrix
- most operators and functions work on entire matrices
  hardly ever necessary to write out loops
- uses internally highly optimized numerics libraries (BLAS, LAPACK, FFTW)
- comprehensive toolboxes for easy access to standard algorithms from many fields: statistics, image processing, signal processing, neural networks, wavelets, communications systems
- → very simple I/O for many data/multimedia file formats
- → popular for experimental/rapid-prototype number crunching
- → widely used as a visualization and teaching tool

#### What MATLAB is not

- → not a computer algebra system
- → not a strong general purpose programming language
  - limited support for other data structures
  - few software-engineering features;
     typical MATLAB programs are only a few lines long
  - not suited for teaching OOP
  - limited GUI features
- → not a high-performance language (but fast matrix operators)
- → not freely available

Some of these limitations have been reduced in recent releases, e.g. release 13 replaced slow interpreter with a JIT compiler (JVM).

Free alternatives: GNU Octave (http://www.octave.org/) reimplements a MATLAB subset. SciLab (http://www.scilab.org/) is another MATLAB-like package. R specializes on statistics and plotting (http://www.r-project.org/). Python, a full-featured programming language, has with its numpy and matplotlib packages (http://matplotlib.sourceforge.net/) also evolved into a serious competitor and MATLAB-lookalike.

#### **Availability and documentation**

- → Installed on
  - Intel Lab PWF Windows
  - Intel Lab PWF Linux (/usr/bin/matlab)
  - PWF servers linux{2,3}.pwf.cl.cam.ac.uk
  - Computer Laboratory Windows and Linux PCs
- → Full documentation available online in HTML and PDF
  - Start matlab, then type helpdesk
  - http://www.mathworks.com/access/helpdesk/help/helpdesk.html
- → Read "Getting Started" section of the MATLAB manual
- $\rightarrow$  Use the command help function-name

PWF MATLAB may be a year behind the latest release. If you spot problems with the PWF MATLAB installation, please do let the lecturer know (\rightarrow mgk25@cl.cam.ac.uk).

## MATLAB matrices (1)

Generate a "magic square" with equal row/column/diagonal sums and assign the resulting  $3 \times 3$  matrix to variable a:

```
>> a = magic(3)
a =

    8     1     6
    3     5     7
    4     9     2
```

Assignments and subroutine calls normally end with a semicolon.

Without, MATLAB will print each result. Useful for debugging!

Results from functions not called inside an expression are assigned to the default variable ans.

Type help magic for the manual page of this library function.

## MATLAB matrices (2)

Colon generates number sequence:

```
>> 11:14
ans =
    11 12 13 14
>> -1:1
ans =
    -1 0
>> 3:0
ans =
  Empty matrix: 1-by-0
```

Specify step size with second colon:

```
>> 1:3:12
ans =
        1   4   7   10

>> 4:-1:1
ans =
        4   3   2   1

>> 3:-0.5:2
ans =
        3.0000  2.5000  2.0000
```

Single matrix cell: a(2,3) == 7. Vectors as indices select several rows and columns. When used inside a matrix index, the variable end provides the highest index value: a(end, end-1) == 9. Using just ":" is equivalent to "1:end" and can be used to select an entire row or column.

## MATLAB matrices (3)

Select rows, columns and submatrices of a:

```
>> a(1,:)
ans =
     8
         1
             6
>> a(:,1)
ans =
     8
     3
     4
>> a(2:3,1:2)
ans =
         5
     3
```

Matrices can also be accessed as a 1-dimensional vector:

```
>> a(1:5)
ans =
      3 4 1
  8
\Rightarrow a(6:end)
ans =
  9 6 7 2
>> b = a(1:4:9)
ans =
  8 5 2
>> size(b)
ans =
      3
```

## MATLAB matrices (4)

Use [ ] to build new matrices, where , or space as a delimiter joins submatrices horizontally and ; joins them vertically.

```
>> c = [2 7; 3 1]
>> d = [a(:,end) \ a(1,:)']
d =
   6 8
>> e = [zeros(1,3); a(2,:)]
e =
   3
```

Mask matrix elements:

```
>> find(a > 5)
ans =
    1
    6
    7
    8
>> a(find(a > 5)) = 0
a =
    0    1    0
    3    5    0
    4    0    2
```

## MATLAB matrices (5)

Operators on scalars and matrices:

```
>> [1 1; 1 0] * [2 3]'
ans =
        5
        2
>> [1 2 3] .* [10 10 15]
ans =
        10 20 45
```

Inner and outer vector product:

```
>> [2 3 5] * [1 7 11]'
ans =
     78
>> [2 3 5]' * [1 7 11]
ans =
     2 14 22
     3 21 33
     5 35 55
```

The imaginary unit vector  $\sqrt{-1}$  is available as both i and j, and matrices can be complex.

Related functions: real, imag, conj, exp, abs, angle

**Exercise 1** Find a *short* MATLAB expression to build the matrix

$$B = \begin{pmatrix} 1 & 2 & 3 & 4 & 5 & 6 & 7 \\ 9 & 7 & 5 & 3 & 1 & -1 & -3 \\ 4 & 8 & 16 & 32 & 64 & 128 & 256 \end{pmatrix}$$

**Exercise 2** Give a MATLAB expression that uses only a single matrix multiplication with B to obtain

- (a) the sum of columns 5 and 7 of  ${\cal B}$
- (b) the last row of B
- (c) a version of B with rows 2 and 3 swapped

**Exercise 3** Give a MATLAB expression that multiplies two vectors to obtain

(a) the matrix 
$$\begin{pmatrix} 1 & 2 & 3 & 4 & 5 \\ 1 & 2 & 3 & 4 & 5 \\ 1 & 2 & 3 & 4 & 5 \end{pmatrix}$$
 (b) the matrix  $\begin{pmatrix} 0 & 0 & 0 \\ 1 & 1 & 1 \\ 2 & 2 & 2 \\ 3 & 3 & 3 \\ 4 & 4 & 4 \end{pmatrix}$ 

#### **Plotting**

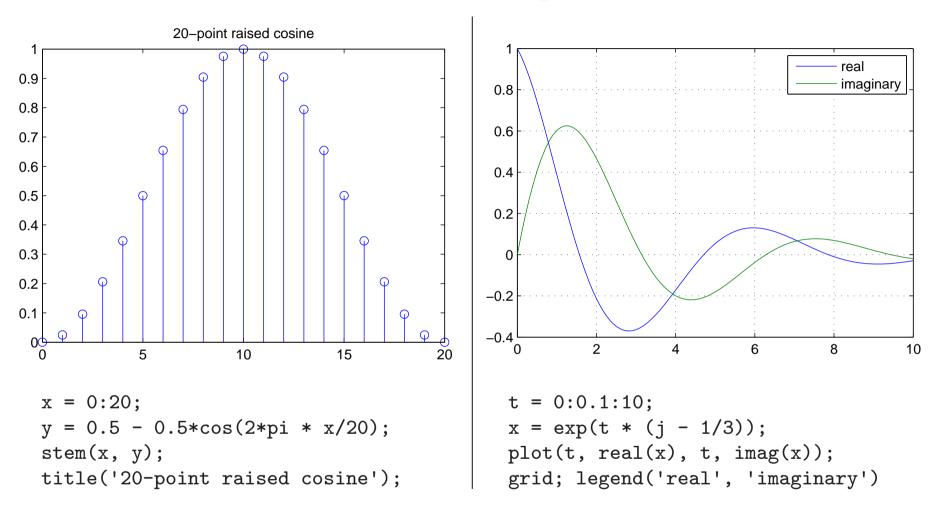

Plotting functions plot, semilogx, semilogy, loglog all expect a pair of vectors for each curve, with x and y coordinates, respectively.

Use saveas(gcf, 'plot2.eps') to save current figure as graphics file.

## 2D plotting

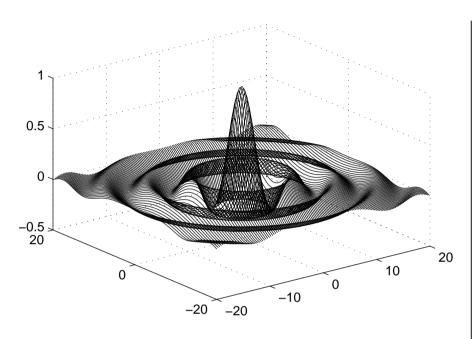

```
xl = -20:0.3:20;
yl = -20:0.3:20;
[x,y] = meshgrid(xl, yl);
r = sqrt(x.^2 + y.^2);
s = sin(r) ./ r; s(find(r==0)) = 1;
plot3(x, y, s);
grid on;
```

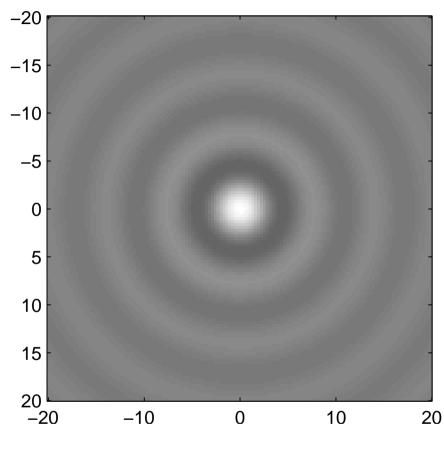

```
imagesc(xl, yl, s, [-1 1]);
colormap(gray);
set(gca, 'DataAspectRatio', [1 1 1]);
```

#### Some common functions and operators

```
*. ^
  matrix multiplication, exponentiation
/, \. inv
  A/B = AB^{-1}, \ A \setminus B = A^{-1}B, \ A^{-1}
+, -, .*, ./, .^
  element-wise add/sub/mul/div/exp
==, ~=, <, >, <=, >=
  relations result in element-wise 0/1
length, size
  size of vectors and matrices
zeros, ones, eye, diag
  all-0, all-1, identity, diag. matrices
xlim, ylim, zlim
  set plot axes ranges
xlabel, ylabel, zlabel
  label plot axes
wavread, wavwrite, sound
  audio I/O
csvread, csvwrite
  comma-separated-value I/O
```

imread, imwrite, image, imagesc, colormap bitmap image I/O plot,  $semilog\{x,y\}$ , loglog2D curve plotting conv, conv2, xcorr 1D/2D convolution, cross/auto-correlation sequence fft, ifft, fft2 discrete Fourier transform sum, prod, min, max sum up rows or columns cumsum, cumprod, diff cumulative sum or product, differentiate row/column find list non-zero indices figure, saveas open new figure, save figure

#### **Functions** and m-files

To define a new function, for example  $decibel(x) = 10^{x/20}$ , write into a file decibel.m the lines

```
function f = decibel(x)
% DECIBEL(X) converts a decibel figure X into a factor
f = 10 .^ (x ./ 20);
```

Only the function that has the same name as the m-file in which it is defined can be called from outside the file; all other functions are only visible inside the file. The function keyword sets the variable whose value will be returned and lists the parameter variables.

The m-file must be in the current directory (cd) or MATLAB's search path (path) to become accessible.

Use edit db to edit the m-file, help db to show the first comment lines and type db to show its source text.

M-files can also contain just sequences of statements instead of a function definition. These are called simply by typing their name.

#### Example: generating an audio illusion

Generate an audio file with 12 sine tones of apparently continuously exponentially increasing frequency, which never leave the frequency range 300–3400 Hz. Do this by letting them wrap around the frequency interval and reduce their volume near the interval boundaries based on a raised-cosine curve applied to the logarithm of the frequency.

First produce a 1 s long waveform in which each tone raises 1/12 of the frequency range, then concatenate that to a 60 s long 16-bit WAV file, mono, with 16 kHz sampling rate. Avoid phase jumps.

#### Parameters:

Spectrogram of the first 3 s:

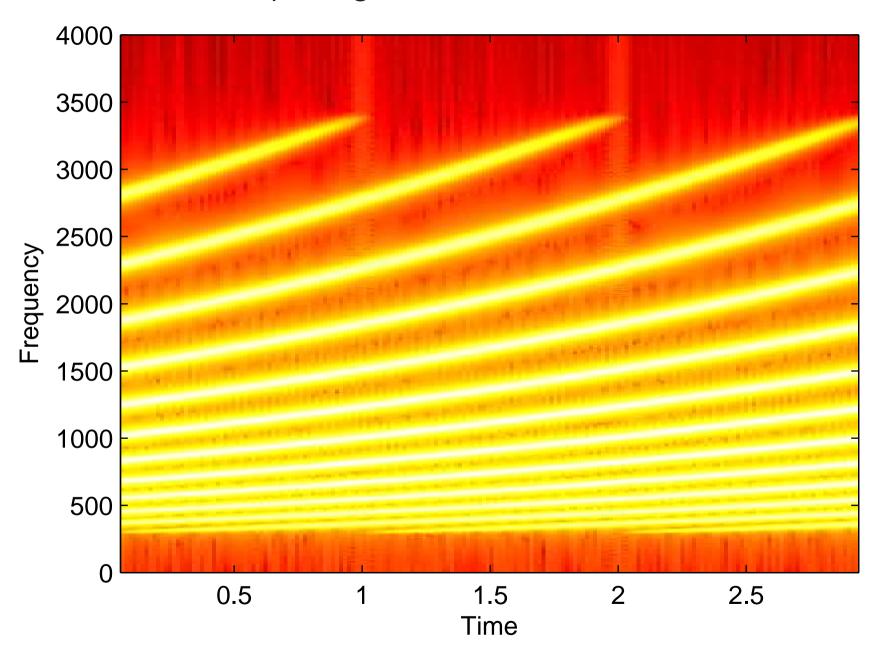

#### Example solution:

```
t = 0:1/fs:d-1/fs; % timestamps for each sample point
% normalized logarithm of frequency of each tone (row)
% for each sample point (column), all rising linearly
% from 0 to 1, then wrap around back to 0
1 = mod(([0:n-1]/n)' * ones(1, fs*d) + ones(n,1) * (t/(d*n)), 1);
% make last column a multiple of 2*pi for phase continuity
p = diag((2*pi*floor(p(:,end)/(2*pi))) ./ p(:,end)) * p;
s = sin(p); % sine value for each tone and sample
% mixing amplitudes from raised-cosine curve over frequency
a = 0.5 - 0.5 * cos(2*pi * 1);
   = sum(s .* a)/n; \% mix tones together, normalize to [-1, +1]
w = repmat(w, 1, 3);  % repeat waveform 3x
specgram(w, 2048, fs, 2048, 1800); ylim([0 4000]) % plot
w = repmat(w, 1, 20); % repeat waveform 20x
wavwrite(w, fs, 16, 'ladder.wav');  % make audio file
```

**Exercise 4** Modify slide 17 to produce tones of falling frequency instead.

**Exercise 5** (a) Write down the function g(t) that has the shape of a sine wave that increases linearly in frequency from 0 Hz at t=0 s to 5 Hz at t=10 s.

- (b) Plot the graph of this function using MATLAB's plot command.
- (c) Add to the same figure (this can be achieved using the hold command) in a different colour a graph of the same function sampled at 5 Hz, using the stem command.
- (d) Plot the graph from (c) separately. Try to explain its symmetry (hint: sampling theorem, aliasing).

**Exercise 6** Use MATLAB to write an audio waveform (8 kHz sampling frequency) that contains a sequence of nine tones with frequencies 659, 622, 659, 622, 659, 494, 587, 523, and 440 Hz. Then add to this waveform a copy of itself in which every other sample has been multiplied by -1. Play the waveform, write it to a WAV file, and use the specgram command to plot its spectrogram with correctly labelled time and frequency axis.